Please be advised there are ongoing issues with the TEAMS program, which are out of the control of the Broward County School District.

*Tenga en cuenta que hay problemas continuos con el programa TEAMS, que están fuera del control del Distrito Escolar del Condado de Broward.*

In order to ensure that YOUR LAPTOP computer is NOT the problem, please do the following before contacting the school or myself.

*Para asegurarse de que SU computadora PORTÁTIL NO sea el problema, haga lo siguiente antes de comunicarse con la escuela o conmigo.*

- 1. Close the TEAMS App. Cierre la aplicación TEAMS
- 2. At the Sound Icon on the bottom Right of your Screen, RIGHT click the Icon. *En el icono de sonido en la parte inferior derecha de su pantalla, haga clic DERECHO en el icono.*

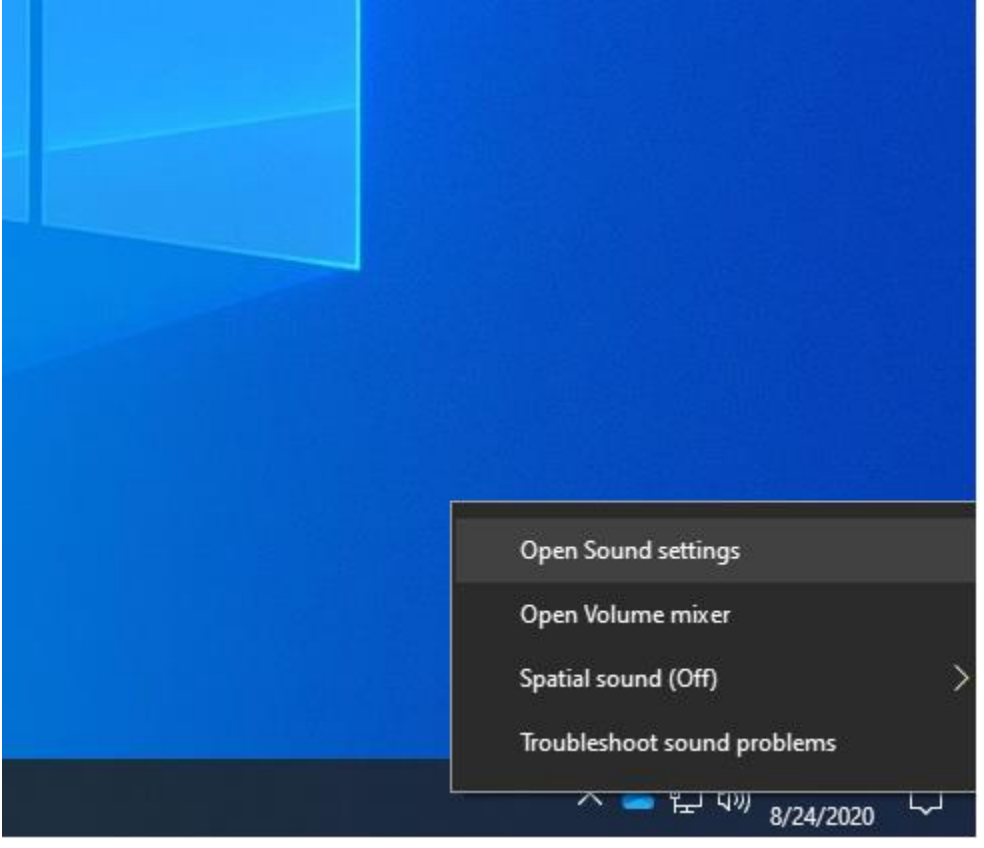

- 3. Left Click OPEN SOUND SETTINGS. *Haga clic con el botón izquierdo en ABRIR AJUSTES DE SONIDO.*
- 4. When this window opens, slide the volu,e control down a little so you hear the sound, then back up to 100 to hear the sound. *Cuando se abra esta ventana, deslice el control de volumen un poco hacia abajo para escuchar el sonido, luego vuelva a subir hasta 100 para escuchar el sonido.*

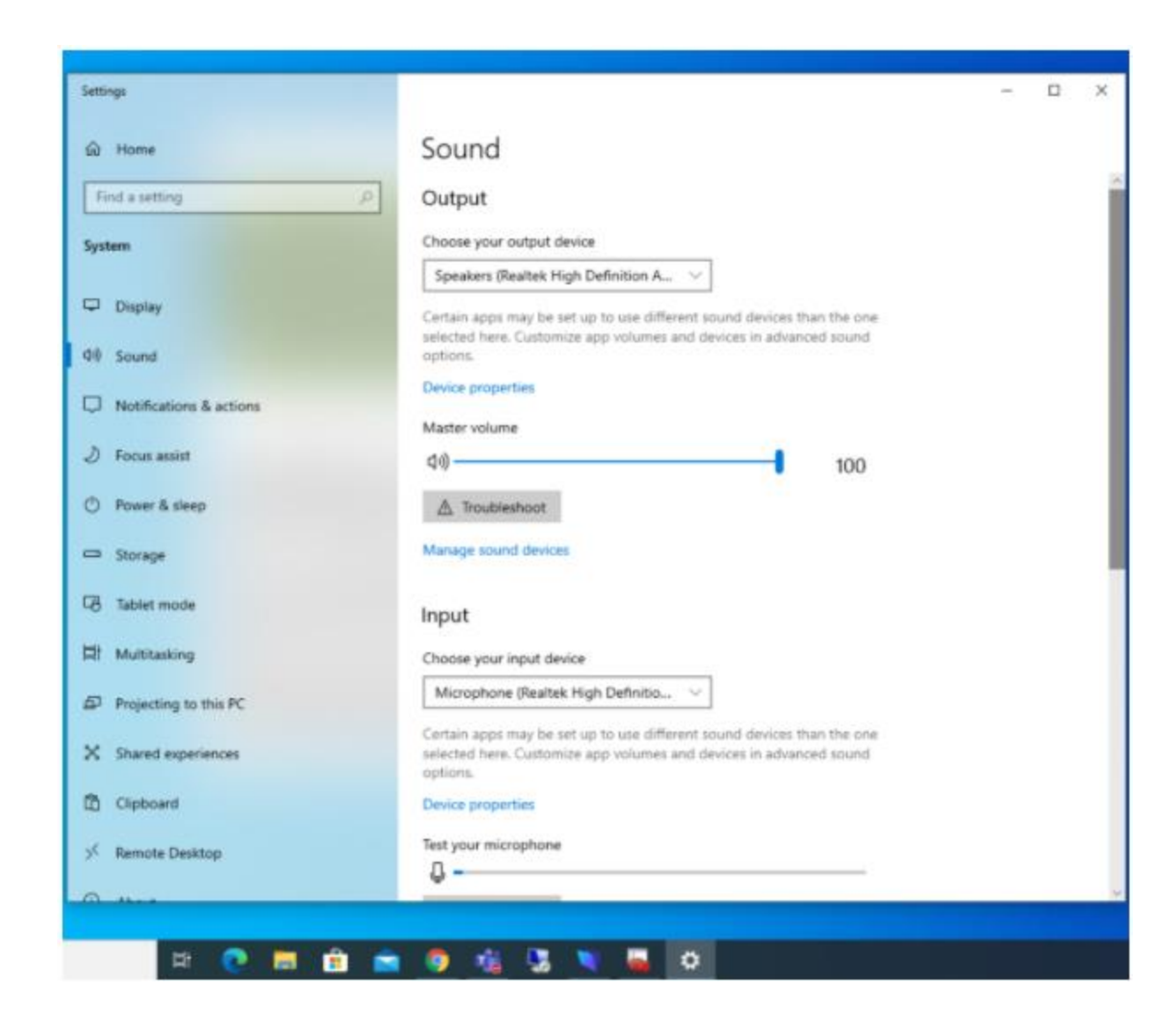

5. Scroll down the window until you see the Microphone with the Grey Bar. Then clicking your fingers, Clapping your hands or talking into the microphone area next to the camera on all laptops except X131E where the microphone is below the CTRL Key at the bottom of the keyboard, and Watch the Blue Line go along the grey Bar. *Desplácese hacia abajo en la ventana hasta que vea el micrófono con la barra gris. Luego haga clic con los dedos, aplauda o hable en el área del micrófono junto a la cámara en todas las computadoras portátiles excepto X131E, donde el micrófono está debajo de la tecla CTRL en la parte inferior del teclado, y observe cómo la línea azul va a lo largo de la barra gris.*

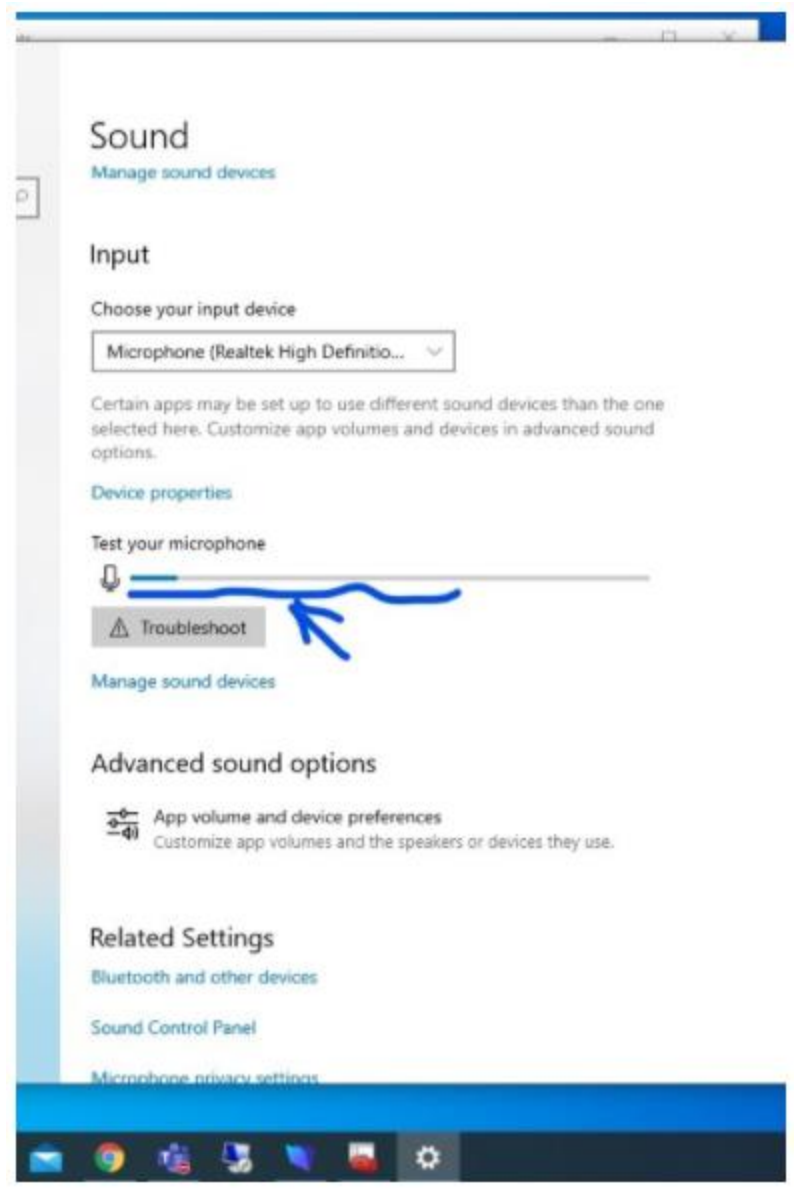

If these two things are working then there is nothing wrong with the laptop and the issue is with TEAMS. Shut Down/Restart the computer and try to enter the teams meeting again. if this keeps happening, there will be days it works and days it does not.

In the very rare event that one of these is NOT working please send me an email so we can suggest the next step.

My sincere apologies. Have a good day.

*Si estas dos cosas funcionan, entonces no hay nada de malo en la computadora portátil y el problema está en los EQUIPOS. Apague / reinicie la computadora e intente ingresar a la reunión de equipos nuevamente. si esto sigue sucediendo, habrá días en que funcione y días en que no.*

*En el caso muy poco común de que uno de estos NO funcione, envíeme un correo electrónico para que podamos sugerir el siguiente paso.*

*Mis sinceras disculpas. Tenga un buen día.*

*Mr. Barclay Quatremain* Micro-Tech Specialist at Davie Elementary Office :-754-323-5412 Cell:- 954-673-4601 Activity Bus Driver SPHS Tropical Child Care, TCC Supervisor

barclay.quatremain@browardschools.com